## **Kamat rögzítése**

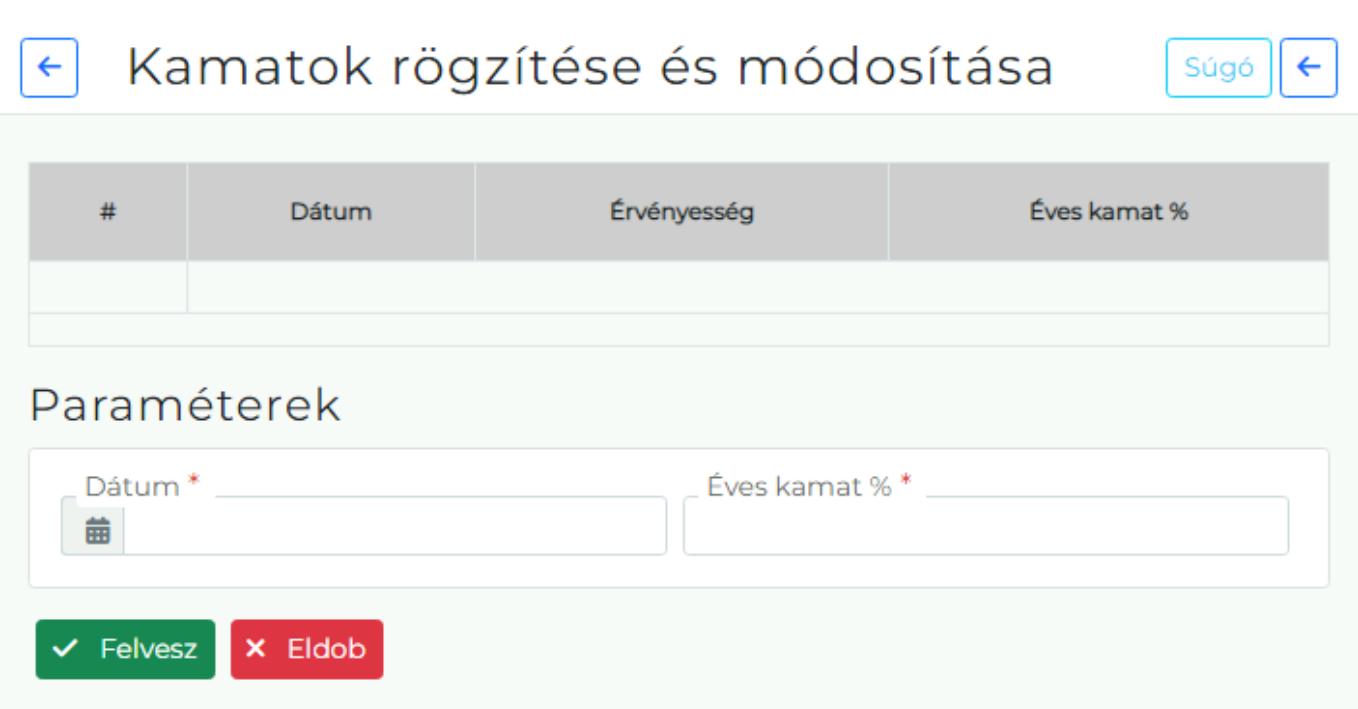

A Pénzügyi → Kamatok menüpont alatt történik a kamat rögzítése, melyet késedelmi kamat felszámításakor a [kamatlevél](https://doc.evir.hu/doku.php/evir:penzugy:penzugyi_lekerdezesek#kesedelmi_kamat) használ fel.

- **Dátum** A kamat érvényességének kezdőnapja.
- **Éves kamat %** Az éves kamat százalkos értéke.
- **Érvényesség** A listában látható a kamatperiódus utolsó napjnának dátuma, a következő periódus kezdete.

Kapcsolódó oldalak:

- [Pénzügyi törzsadatok](https://doc.evir.hu/doku.php/evir:torzsadatok:penzugyi:torzs_penzugy)
- [Késedelmi sablon](https://doc.evir.hu/doku.php/evir:torzsadatok:penzugyi:kesedelmi_kamat_sablon)
- [Rendszerbeállítások: Késedelmi kamat](https://doc.evir.hu/doku.php/evir:rendszer:beallitasok:kesedelmi_kamat)

From: <https://doc.evir.hu/> - **eVIR tudásbázis**

Permanent link: **[https://doc.evir.hu/doku.php/evir:penzugy:kamat\\_rogzitese](https://doc.evir.hu/doku.php/evir:penzugy:kamat_rogzitese)**

Last update: **2022/12/06 10:22**

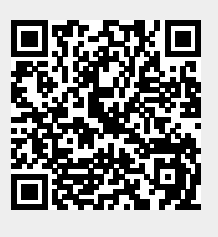